# Remote Authorization via Active Directory

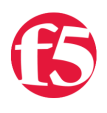

#### **Jason Rahm, 2011-27-04**

A while back I wrote an article on [remote authorization via tacacs+.](https://devcentral.f5.com/Tutorials/TechTips/tabid/63/articleType/ArticleView/articleId/2316/v10--Remote-Authorization-via-TACACS43.aspx) I got a question in the comments yesterday about the same functionality with active directory. I hadn't done anything with active directory outside of APM, so I wasn't sure I could help. However, after reading up on a few solutions on askF5 [\(10929](http://support.f5.com/kb/en-us/solutions/public/10000/900/sol10929.html?sr=14099510) and [11072](http://support.f5.com/kb/en-us/solutions/public/11000/000/sol11072.html?sr=14099474) specifically), I gave it a shot and turns out it's not so difficult at all. For more details on the roles themselves, reference the tacacs+ article. This tech tip will focus solely on defining the administrator and guest roles in the remoterole configuration on BIG-IP and setting up the active directory attributes.

## **Mapping AD Attributes**

The attribute in the remoterole for active directory will look like this:

memberOF=cn=<common name>, ou=<organizational unit>,dc=x,dc=y

Let's break down the attribute string:

- The cn can be a single account, or a group. For example, jason.rahm (single account) or grp-Admins (security group) In the string, they're represented as such:
	- memberOF=cn=jason.rahm
	- memberOF=cn=grp-Admins
- The ou is the organization unit where the cn is defined. It can be deeper than one level (So if the OU organization was IT->Ops and IT->Eng, the ou part of the string would like this:
	- ou=Ops,ou=IT
	- ou=Eng,ou=IT
- The dc is the domain component. So for a domain like devcentral.test, the dc looks like this
	- dc=devcentral,dc=test

Putting the examples all together, one attribute would look like this:

memberOF=cn=grp-Admins,ou=Ops,ou=IT,dc=devcentral,dc=test

#### Defining the Remote Role Configuration

In tmsh, the remote-role configuration is under the auth module. The configuration options available to a specific role (defined under role-info) are shown below

(tmos.auth.remote-role)# modify role-info add { F5Guest { ? Properties:

"}" Close the left brace

**attribute** Specifies the name of the group of remotely-authenticated users for whom you are configuring specific access rights to the BIG-IP system.

This value is required.

**console** Enables or disables console access for the specified group of remotely authenticated users. You may specify bpsh, disabled, tmsh or use

variable substitution as describe in the help page. The default value is disabled.

**deny** Enables or disables remote access for the specified group of remotely authenticated users. The default value is disable.

**line-order** Specifies the order of the line in the file, /config/bigip/auth/remoterole. The LDAP and Active Directory servers read this file line by

 line. The order of the information is important; therefore, F5 recommends that you set the first line at 1000. This allows you, in the

future, to insert lines before the first line. This value is required.

**role** Specifies the role that you want to grant to the specified group of remotely authenticated users. The default value is no-access. The

 available roles and the corresponding number that you use to specify the role are: admin (0), resource-admin (20), user-manager (40),

 manager (100), application-editor (300), operator (400), guest (700), policy-editor (800) and no-access (900).

**user-partition** Specifies the user partition to which you are assigning access to the specified group of remotely authenticated users. The default value

is Common.

With that syntax information and the AD attribute strings, I can define both roles:

tmsh modify auth remote-role role-info add { F5Admins { attribute memberOF=cn=grp-F5Admins,ou=Groups,dc=devcentral,dc=test console enable line-order 1 role administrator userpartition all } }

tmsh modify auth remote-role role-info add { F5Guests { attribute memberOF=cn=grp-F5Staff,ou=Groups,dc=devcentral,dc=test console disabled line-order 2 role guest user-partition all } }

Next I confirm the settings took.

```
tmsh show running-config /auth remote-role
auth remote-role {
   role-info {
      F5Admins {
        attribute memberOF=cn=grp-F5Admins,ou=Groups,dc=devcentral,dc=test
        console enable
        line-order 1
        role administrator
        user-partition all
      }
      F5Guests {
        attribute memberOF=cn=grp-F5Staff,ou=Groups,dc=devcentral,dc=test
        console disabled
        line-order 2
        role guest
        user-partition all
      }
   }
}
```
Configure the BIG-IP to Use Active Directory

Here I set the BIG-IP to use ldap authentication, defining my base-dn and the login attribute (samaccountname) and the user template ([%s@devcentral.test](mailto:%s@devcentral.test)).

tmsh modify auth ldap system-auth login-attribute samaccountname search-base-dn dc=devcentral,dc=test servers add { 192.168.202.110 } user-template [%s@devcentral.test](mailto:%s@devcentral.test)

And once again confirming the settings:

```
tmsh show running-config /auth ldap system-auth
auth ldap system-auth {
   login-attribute samaccountname
   search-base-dn dc=devcentral,dc=test
   servers { 192.168.202.110 }
   user-template %s@devcentral.test
}
```
#### Testing the Configuration

For the test there are two users. test.user belongs the grp-F5Staff cn, and jason.rahm belongs to the grp-F5Admins cn. Therefore, test.user should have Guest access to the GUI and no access to the console, whereas jason.rahm should have Administrator access to the GUI and console access. Let's see if that's the case.

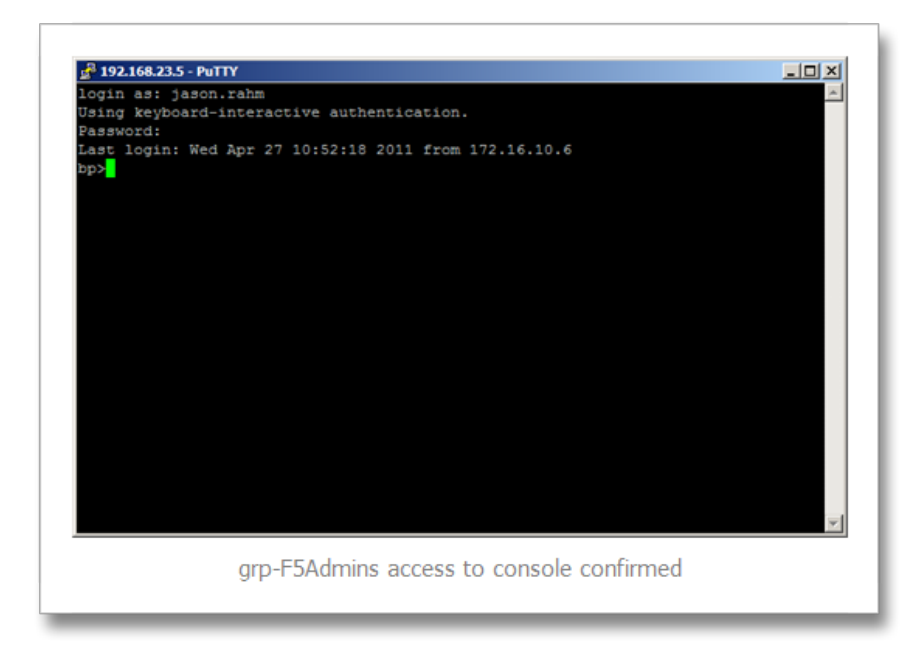

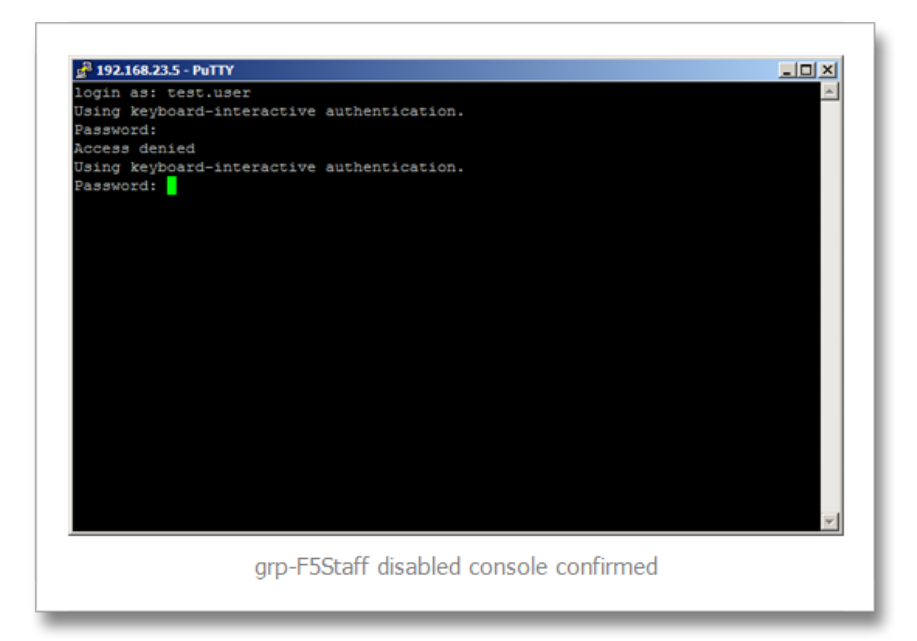

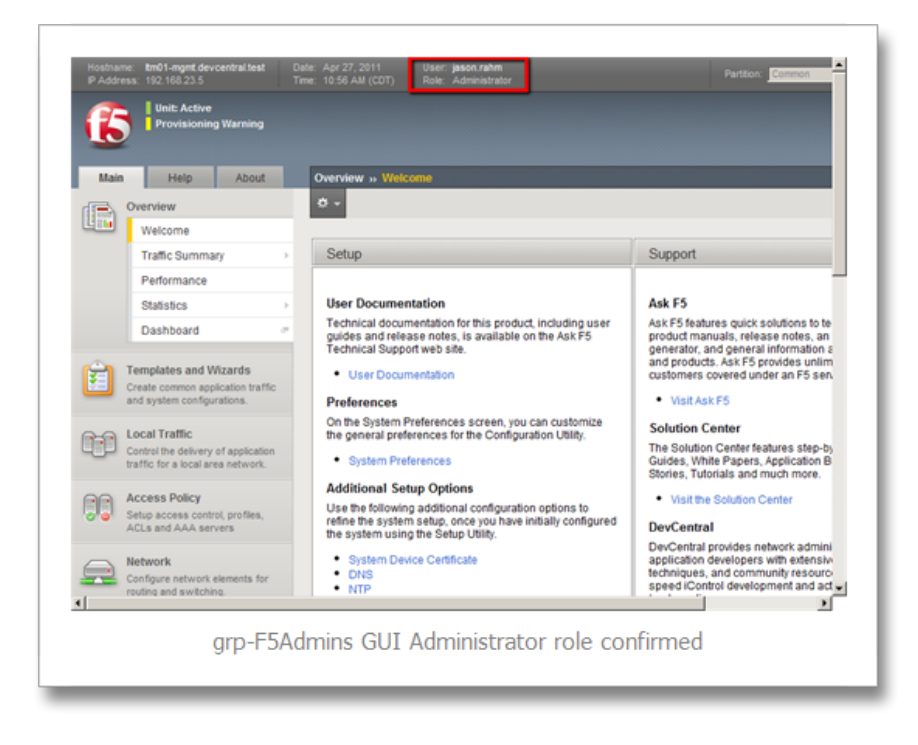

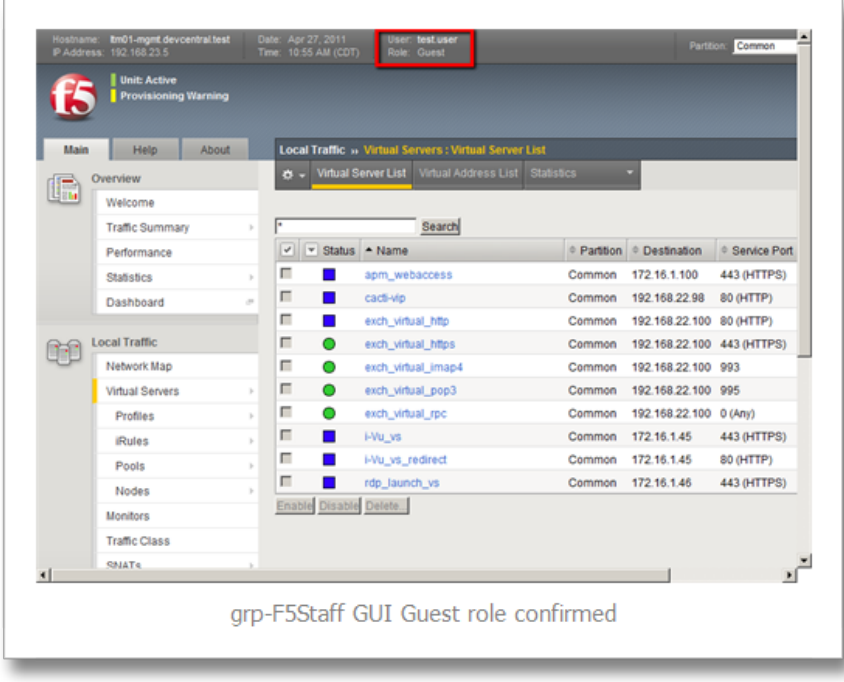

### Conclusion

In this tech tip I walked through the steps required to configure remote authorization utilizing the BIG-IP remoterole configuration and Active Directory. I didn't cover the custom attributes like the in tacacs+ article, but the same process applies, so if you'd rather define the roles within Active Directory that can be done as well.

F5 Networks, Inc. | 401 Elliot Avenue West, Seattle, WA 98119 | 888-882-4447 | f5.com

F5 Networks, Inc. Corporate Headquarters info@f5.com

F5 Networks Asia-Pacific apacinfo@f5.com F5 Networks Ltd. Europe/Middle-East/Africa emeainfo@f5.com

F5 Networks Japan K.K. f5j-info@f5.com

©2016 F5 Networks, Inc. All rights reserved. F5, F5 Networks, and the F5 logo are trademarks of F5 Networks, Inc. in the U.S. and in certain other countries. Other F5 trademarks are identified at f5.com. Any other products, services, or company names referenced herein may be trademarks of their respective owners with no<br>endorsement or affiliation, express or implied, claimed by F5. CS04